## **Buscando oportunidades na plataforma Euraxess**

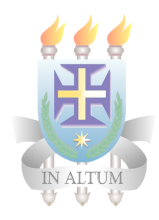

## **Siga o passo a passo abaixo para encontrar vagas de Doutorado, Pós-Doutorado, instâncias acadêmicas e financiamento de pesquisas.**

Passo 1. Acesse o site [https://euraxess.ec.europa.eu/,](https://euraxess.ec.europa.eu/) selecione a aba Jobs & Funding, e em seguida Find Jobs;

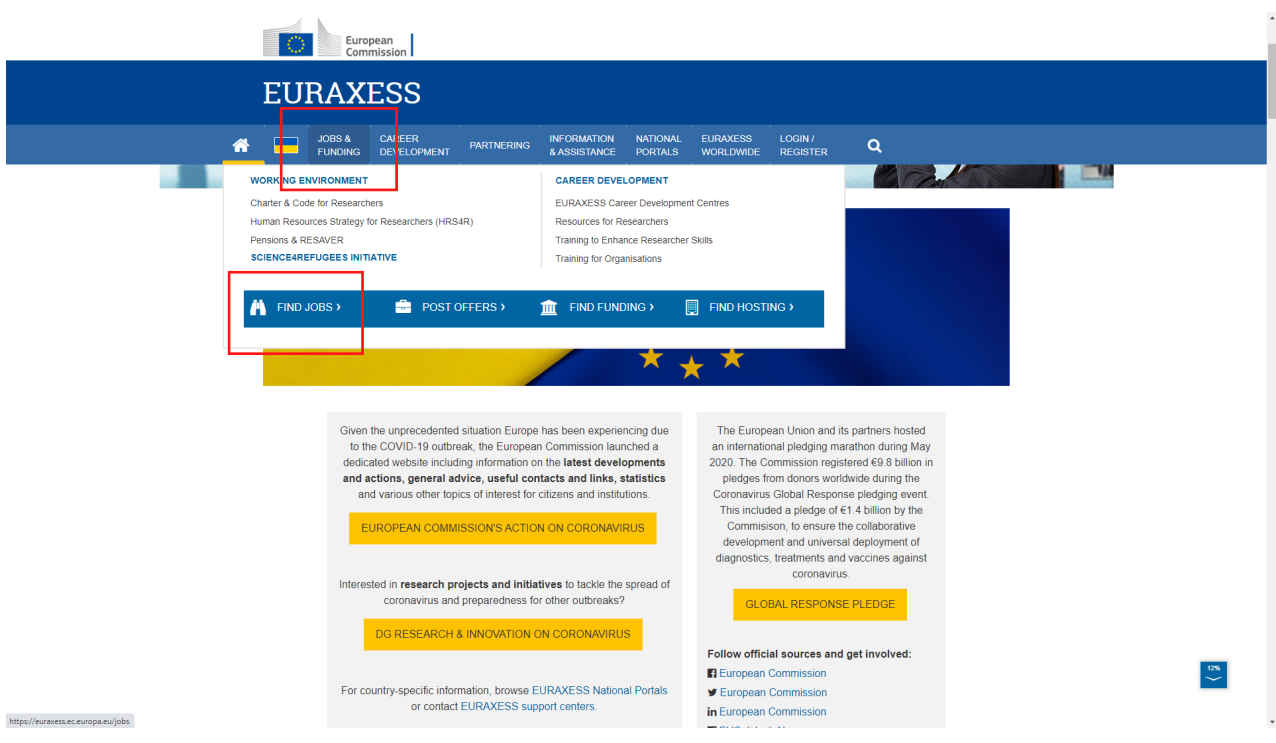

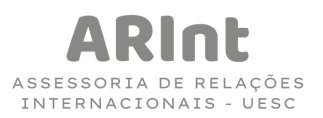

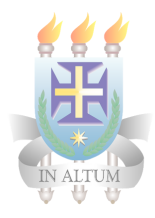

**Passo 2.** No site, você pode buscar por palavras-chave e selecionar por campo de pesquisa, perfil do pesquisador, setor, país ou pelo programa de pesquisa europeu.

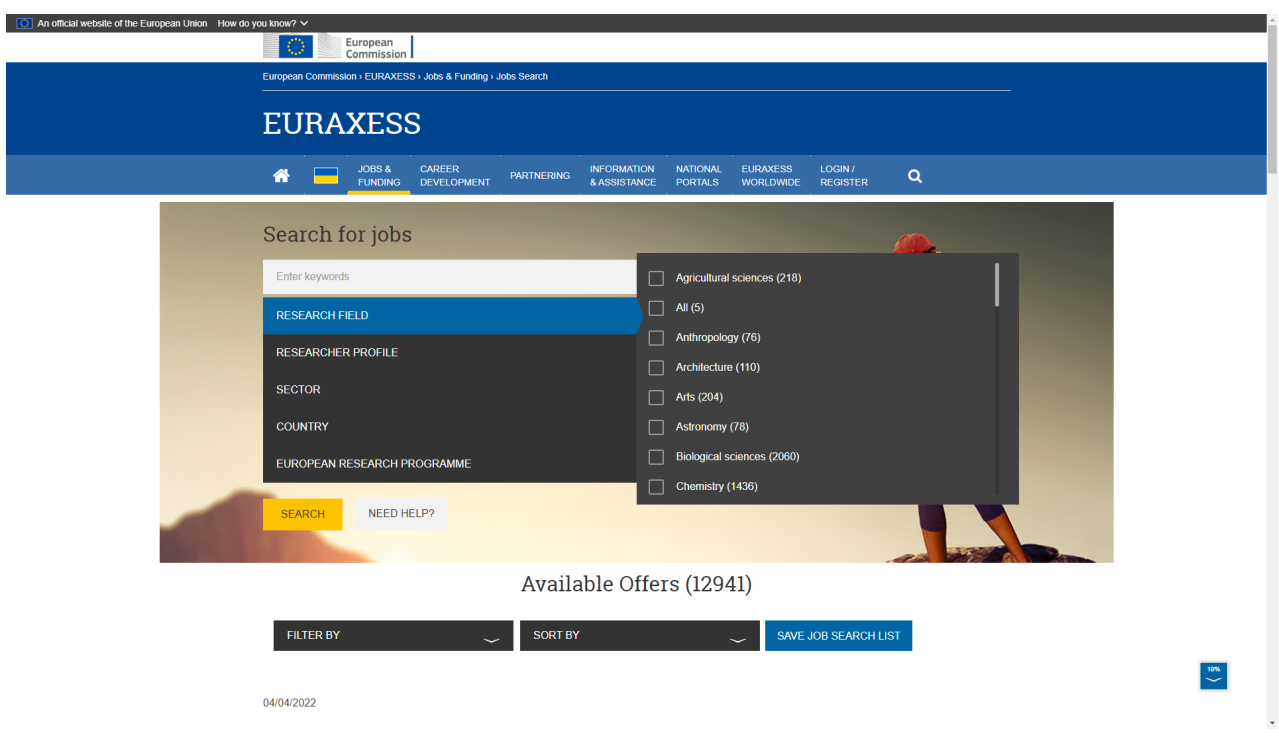

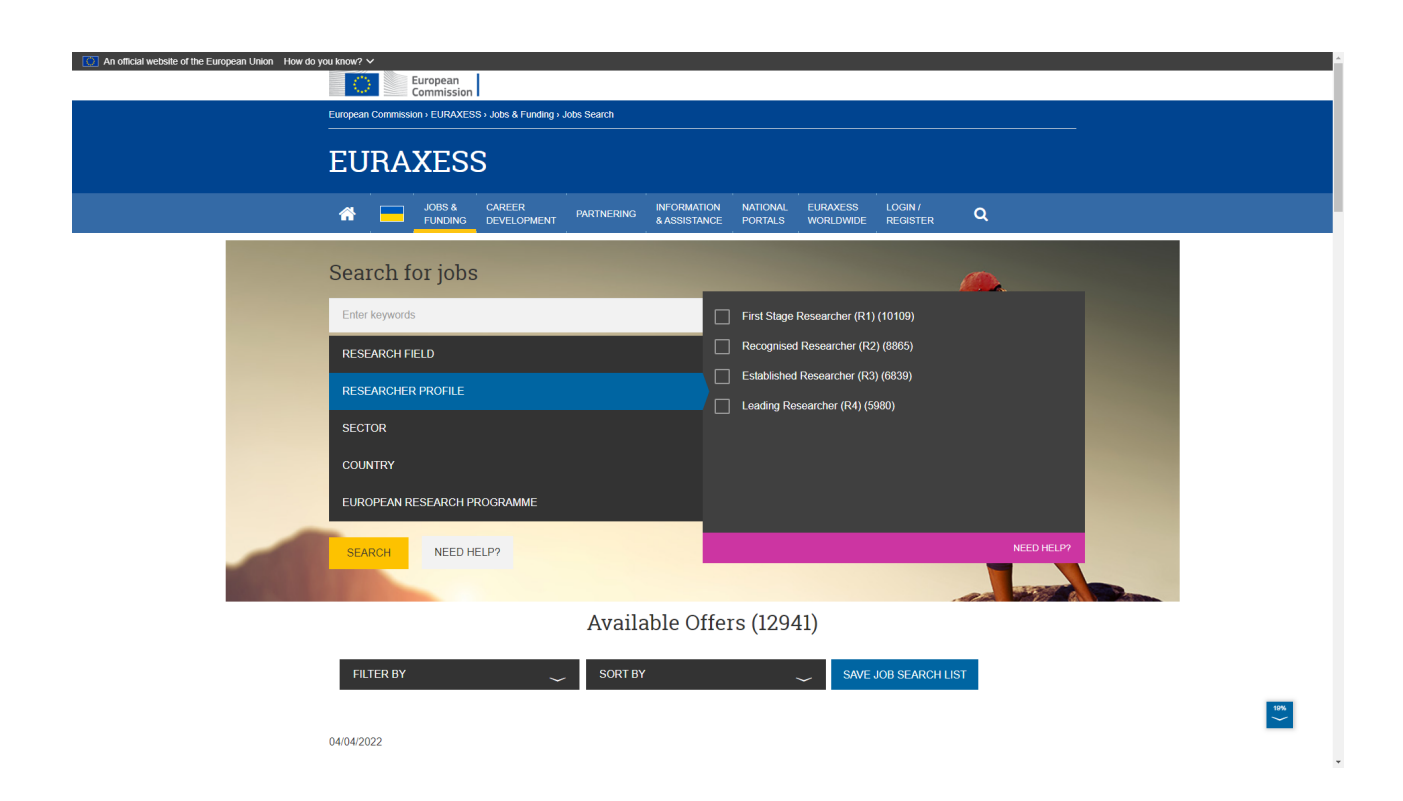

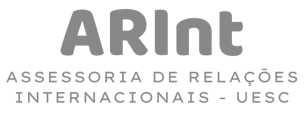

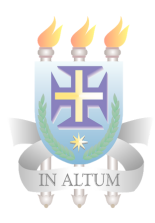

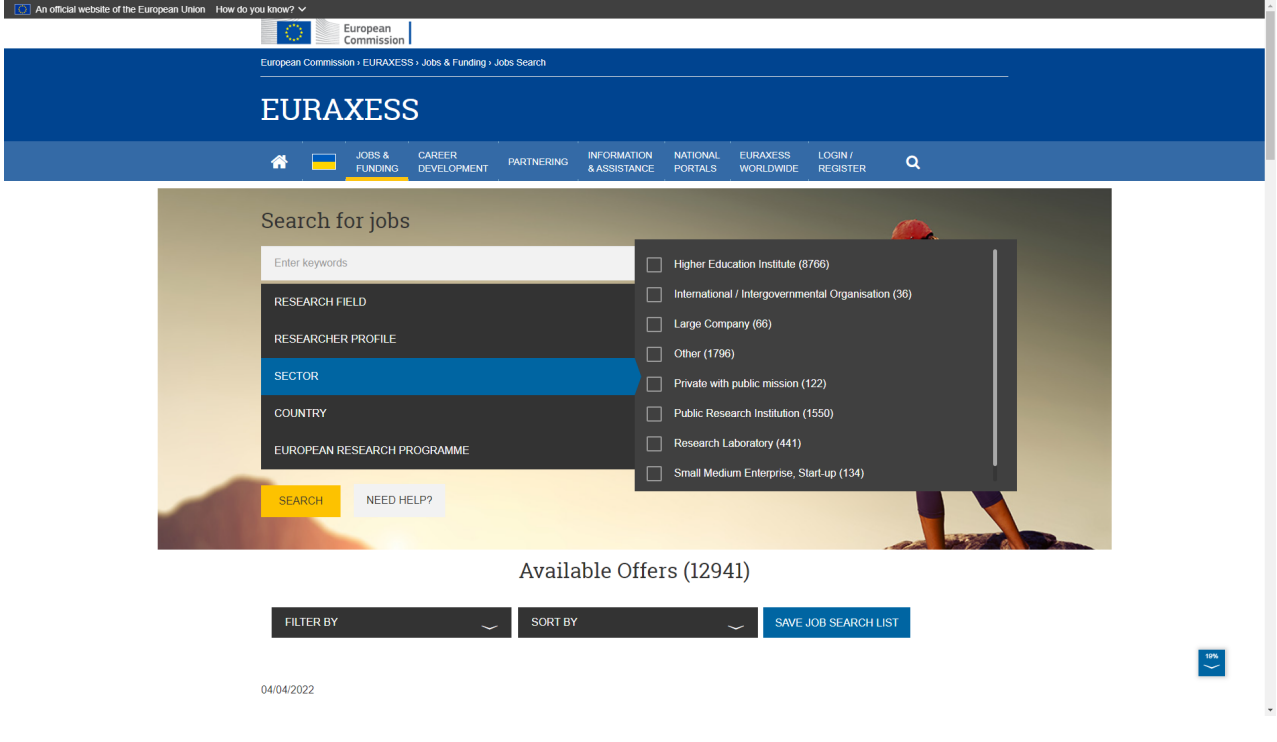

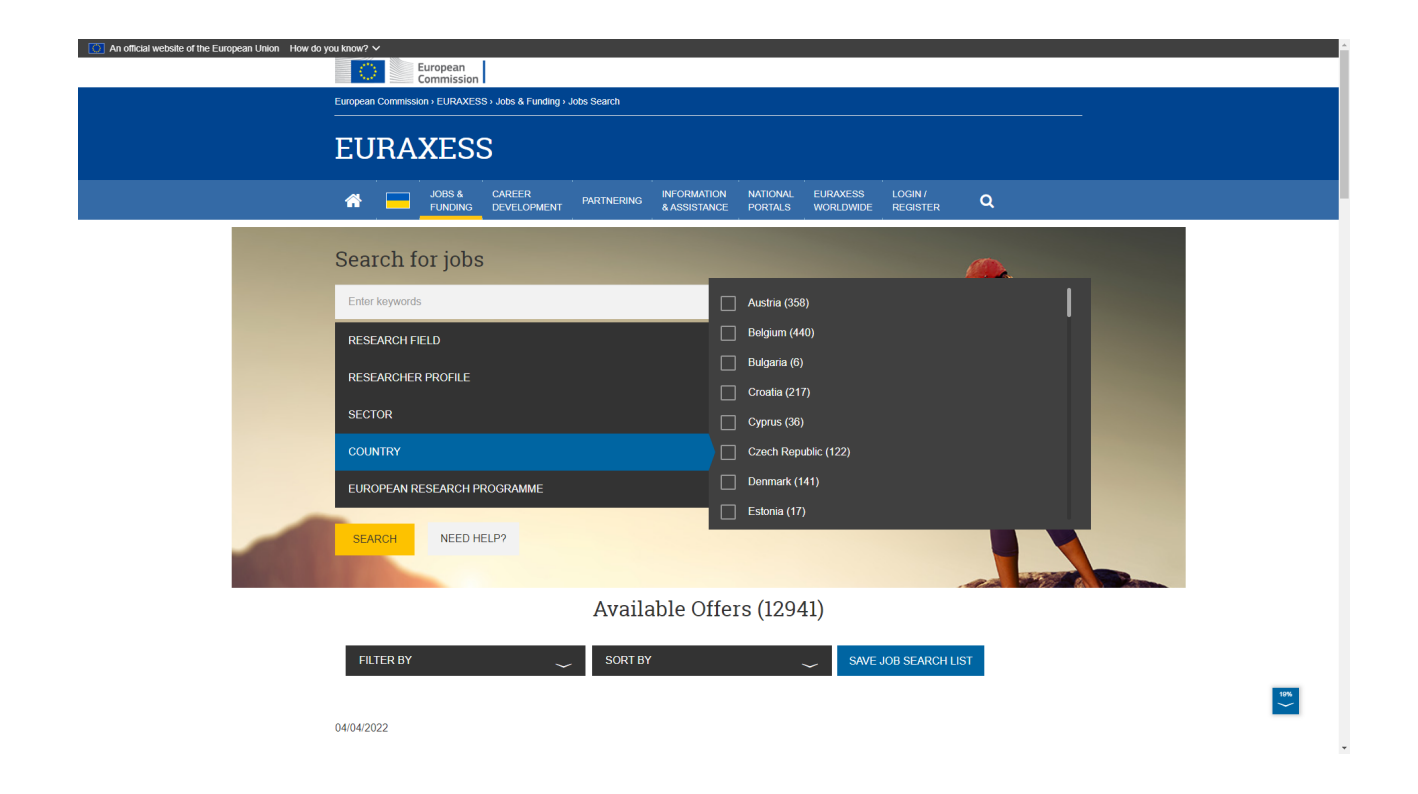

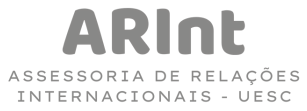

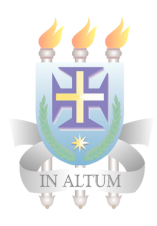

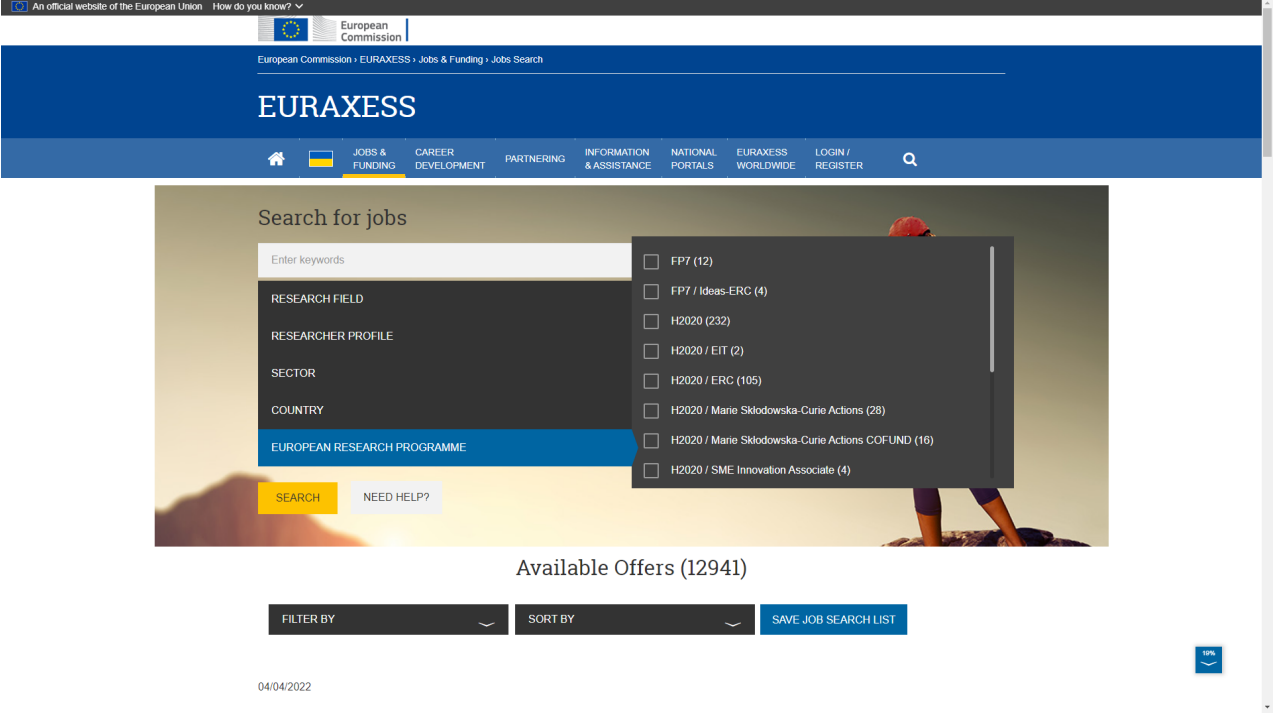

Passo 3. Os resultados da pesquisa são listados logo abaixo, como pode ser visto na imagem a seguir.

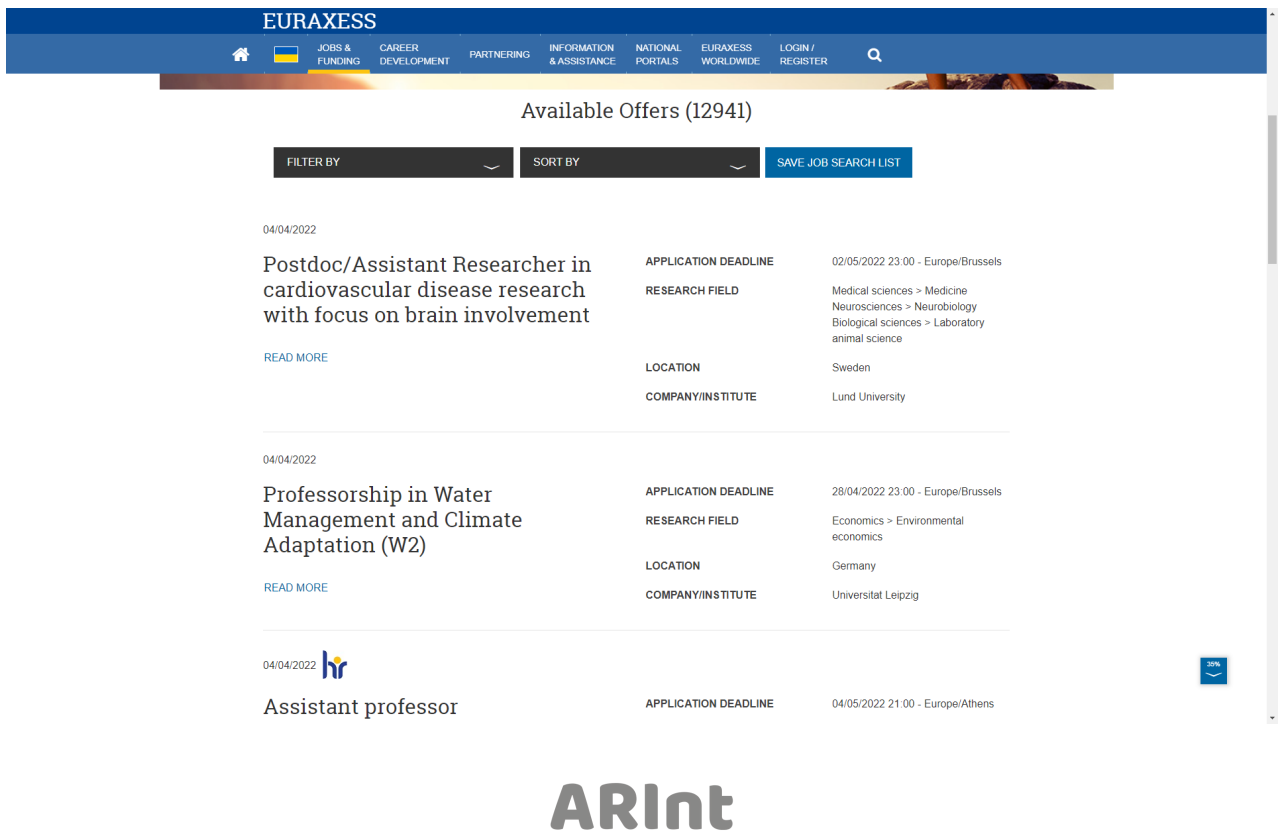

ASSESSORIA DE RELAÇÕES<br>INTERNACIONAIS - UESC

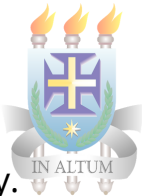

**Passo 4.** Ao selecionar a vaga que tem interesse você pode ver mais informações. E para saber como se inscrever, basta clicar em Where to Apply.

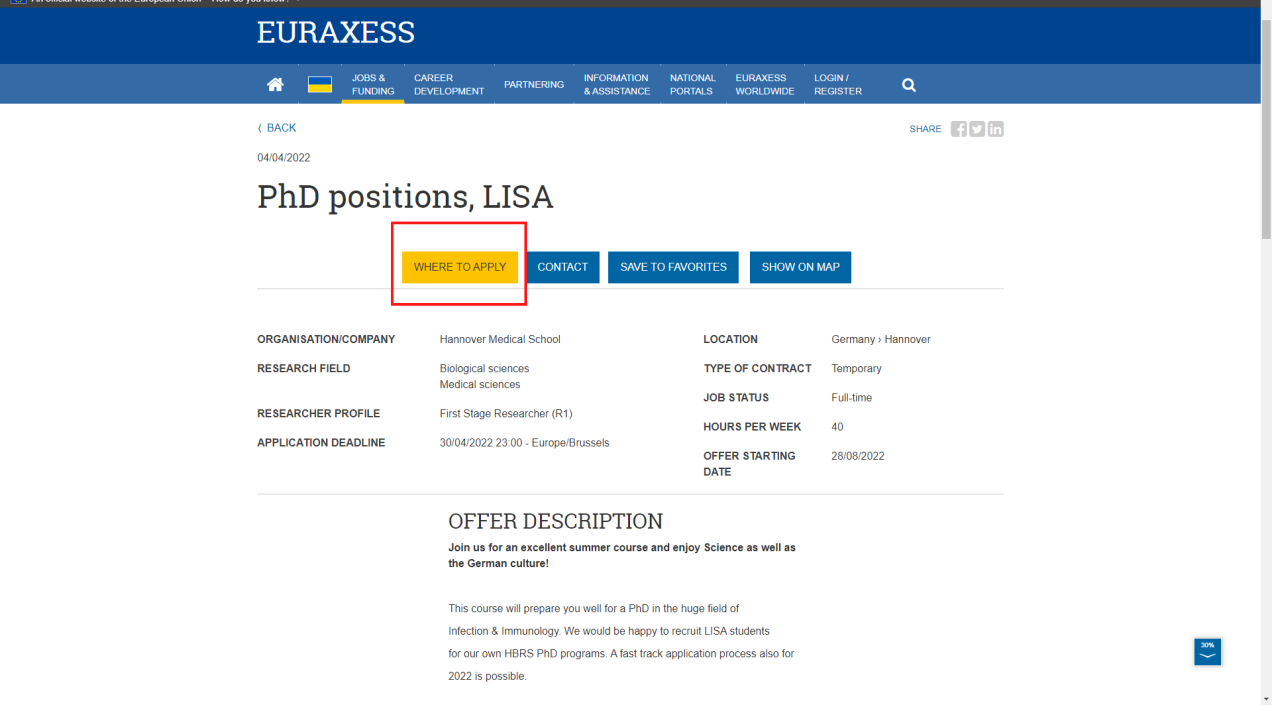

**Passo 5.** Em seguida, uma caixa de informações será aberta com o link para as inscrições.

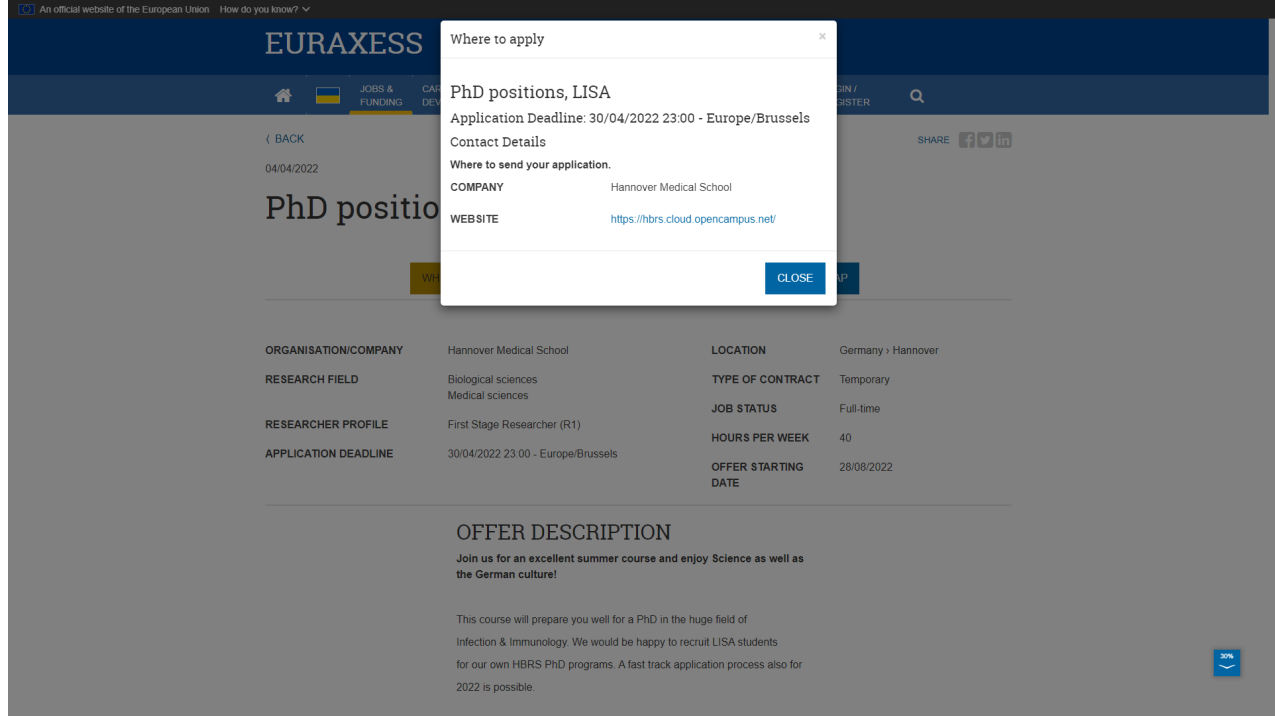

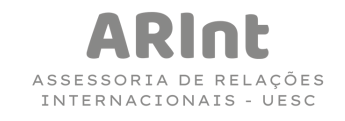